# **Электронная библиотека СПХФУ**

# **http://lib.pharminnotech.com**

#### **Доступ к электронной библиотеке СПХФУ**

1. Зайдите на сайт библиотеки на Инфосфере

https://sites.google.com/a/pharminnotech.com/library\_spcpa/

2. В меню слева выберите раздел «Электронный каталог»

3. В разделе «Электронный каталог» выберите подраздел «Учебники и учебно-методические пособия СПХФУ»

4. Прямой переход в электронный каталог библиотеки *lib.pharminnotech.com*

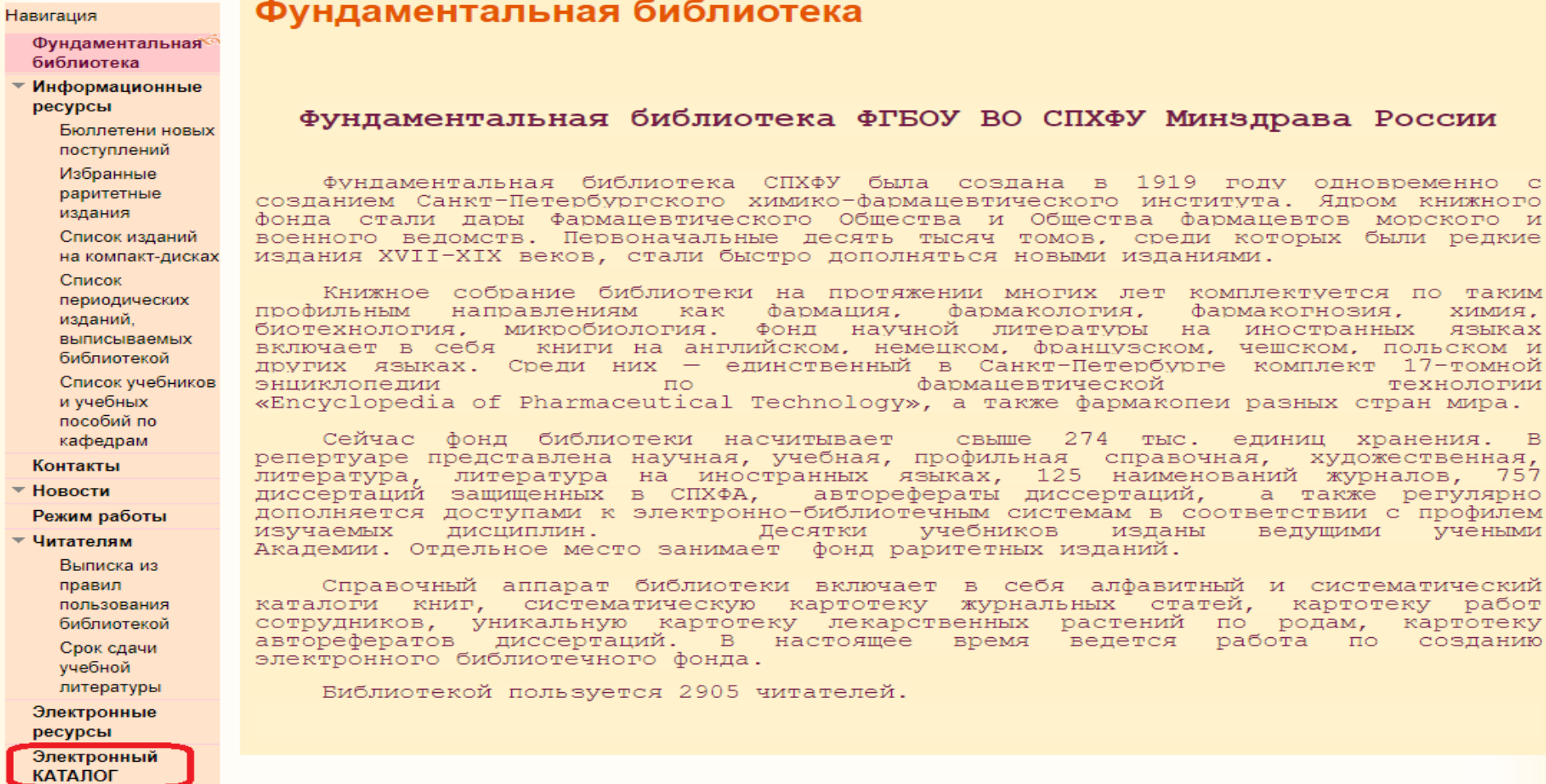

Карта сайта

### **Главная страница**

В меню справа – поле авторизации. Для использования библиотеки необходимо авторизоваться. В соответствующие поля нужно ввести логин и пароль, полученные в библиотеке

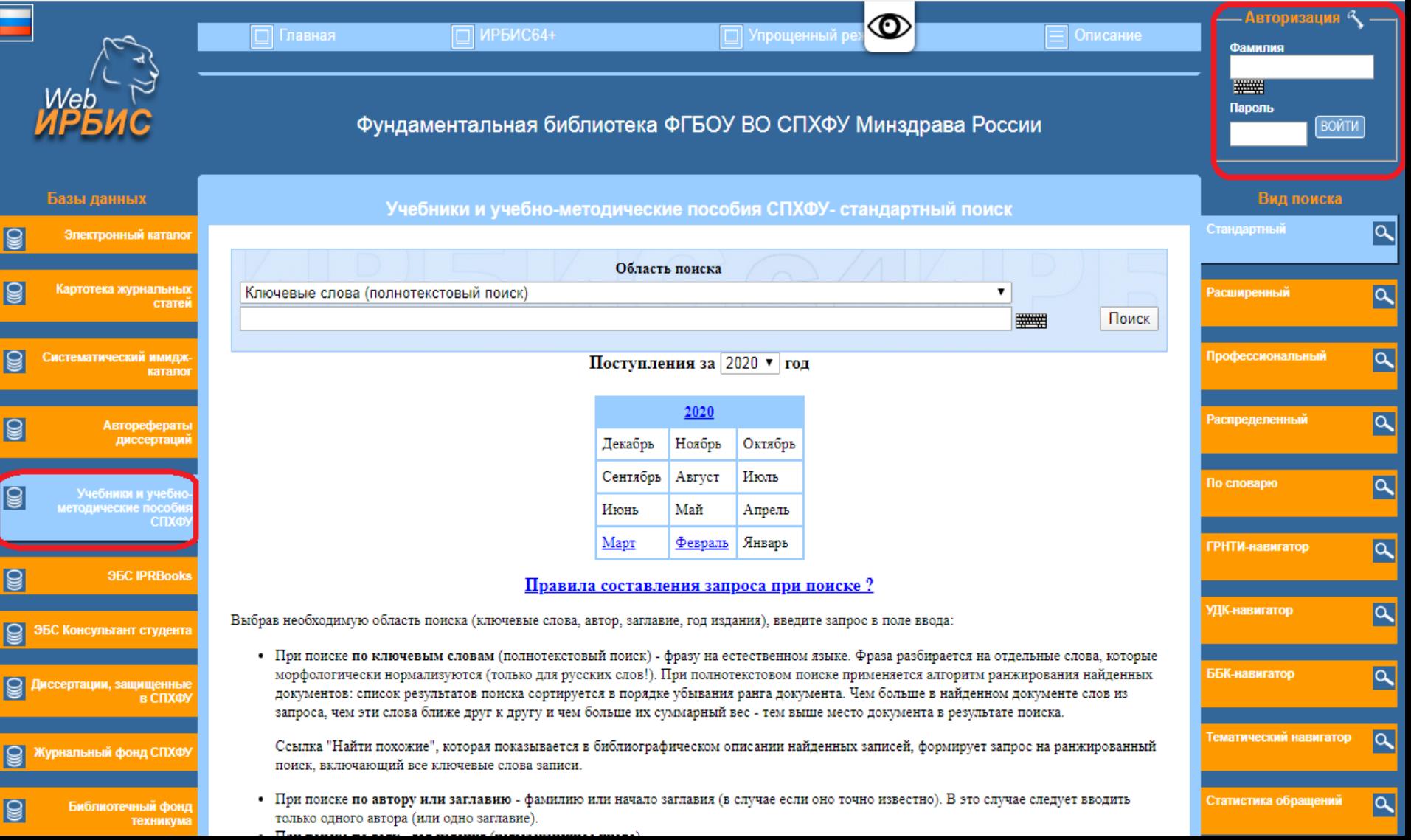

# **Личный кабинет**

Доступно чтение электронных учебных и учебно-методических пособий, рабочих тетрадей

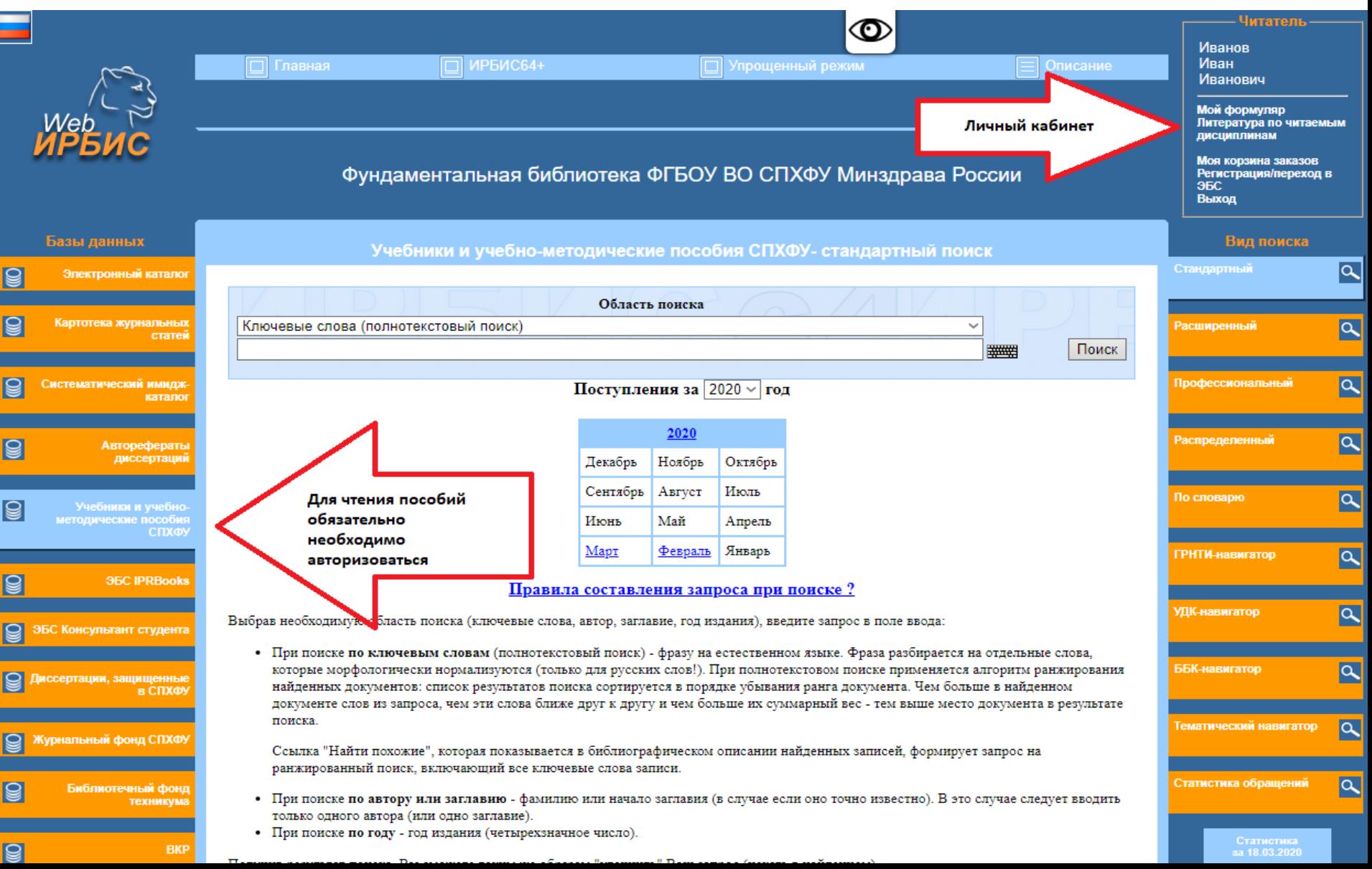

#### **Поиск**:

**Выберите необходимую область поиска(ключевые слова, автор, заглавие, год издания), введите запрос в поле ввода:**

При поиске **по ключевым словам** (полнотекстовый поиск) - фразу на естественном языке. При поиске **по автору или заглавию** - фамилию или начало заглавия (в случае если оно точно известно).

При поиске **по году** - год издания (четырехзначное число).

При поиске **по идентификатору** - ID записи

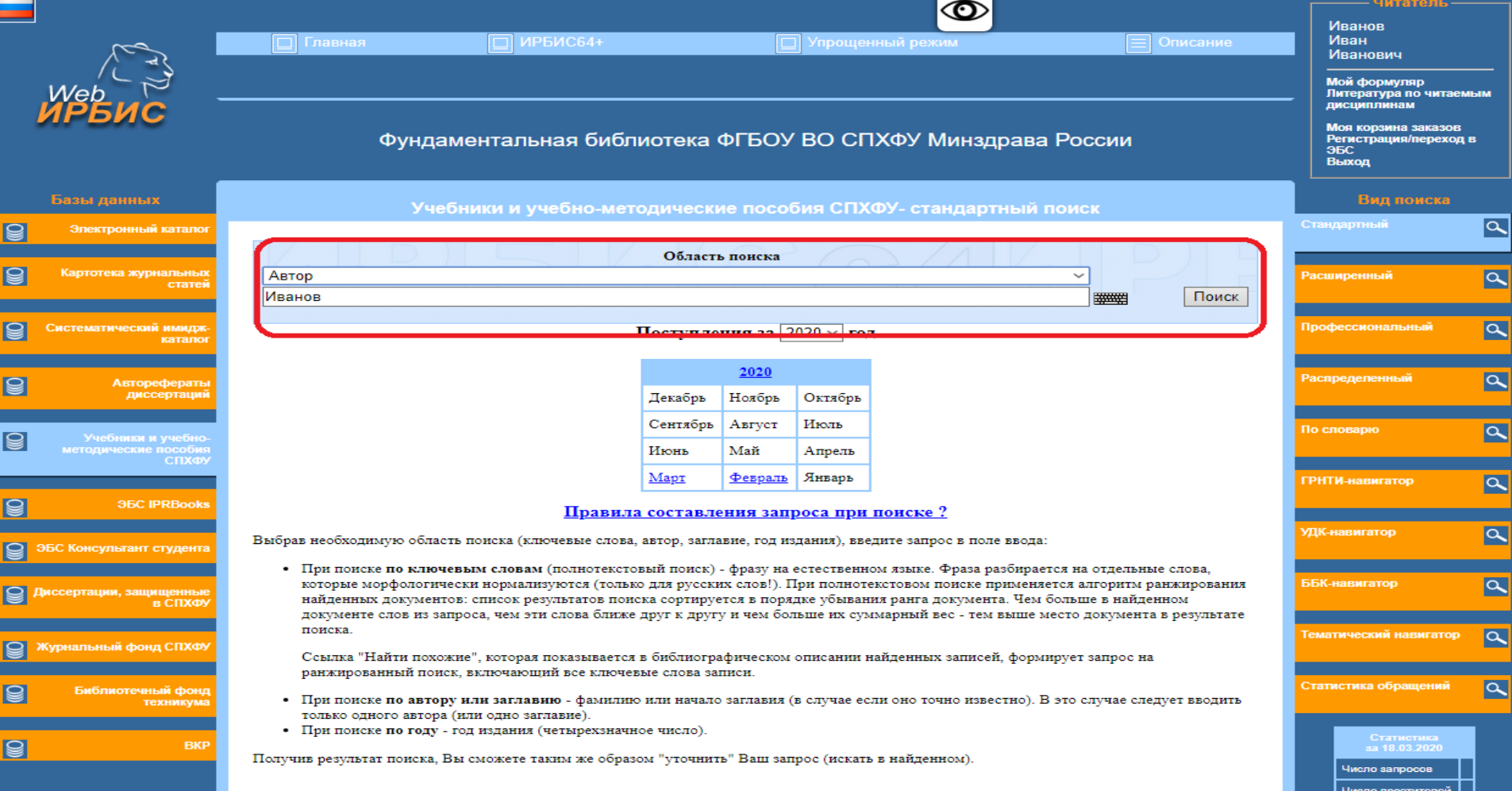

#### **Результаты поиска по введенным данным (фамилия автора)**

Результат поиска отображает данные в следующем прядке: книги, разделы, главы, упоминание поискового запроса в тексте.

Для чтения издания нужно кликнуть по ссылке «*Перейти в электронную библиотеку*»

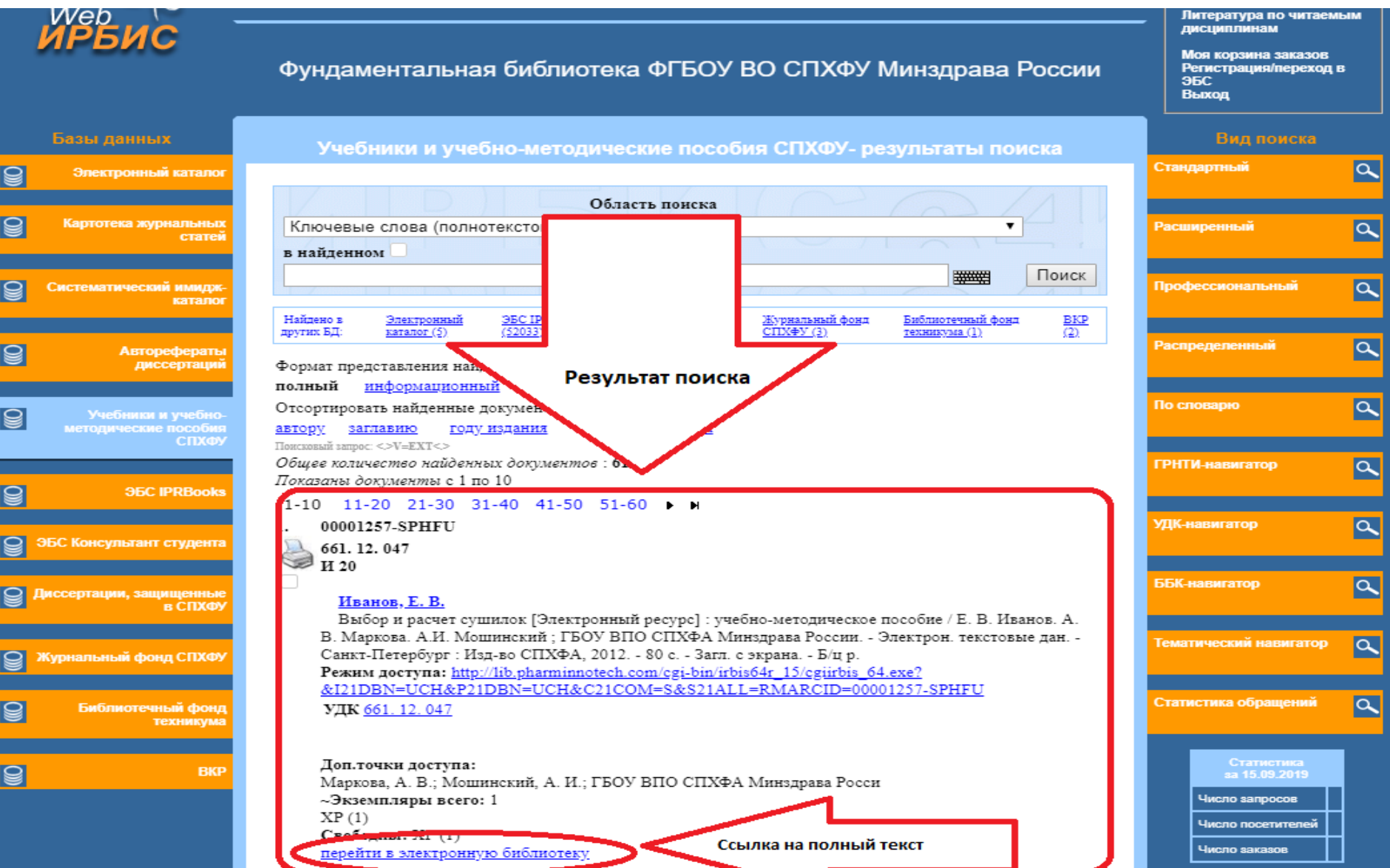

### **Расширенный поиск**

#### Поиск пособий с полным текстом - необходимо поставить отметку в строке «*Наличие полного текста*».

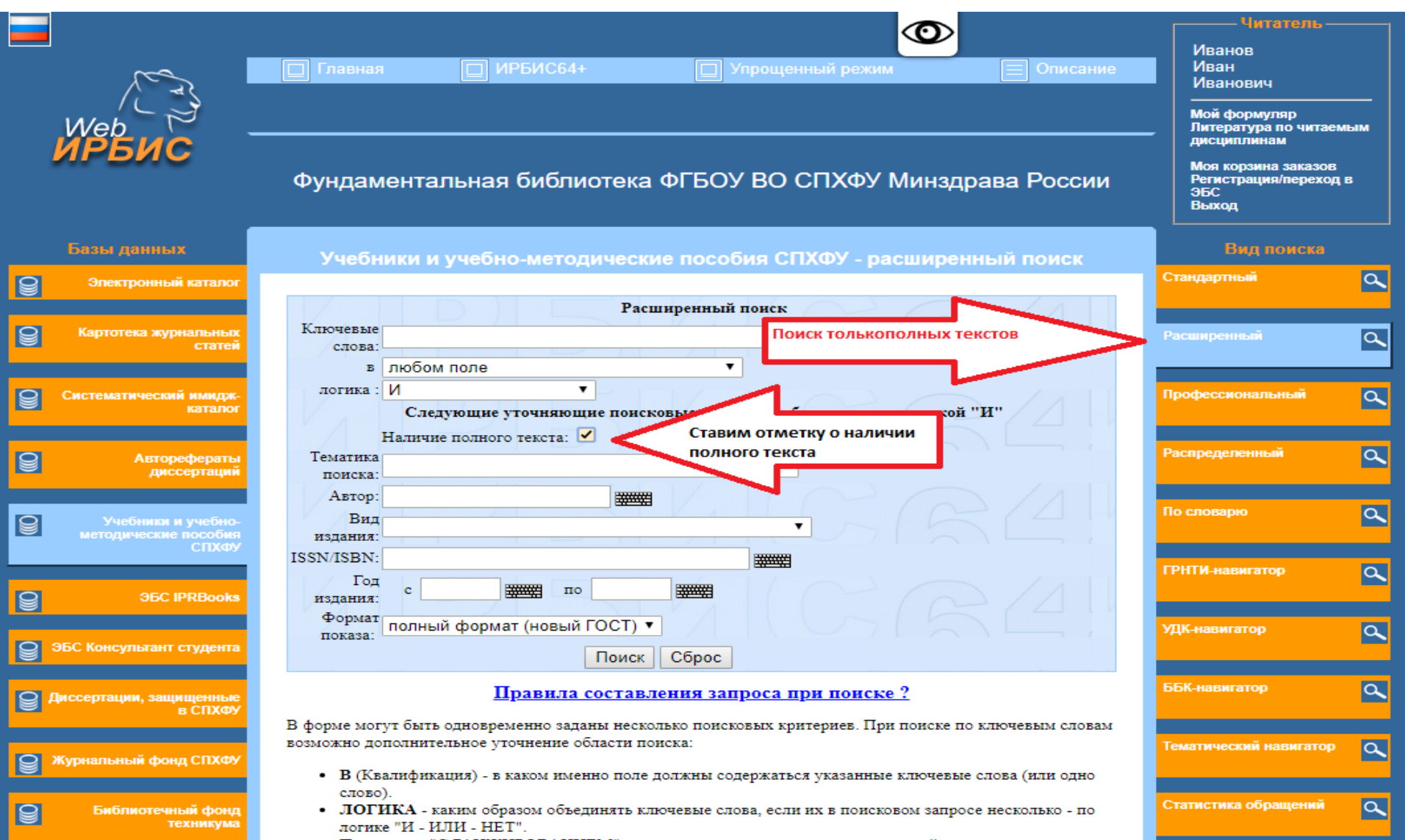

### **Чтение**

Для чтения издания нужно кликнуть по ссылке «*Постраничный просмотр полного текста*»

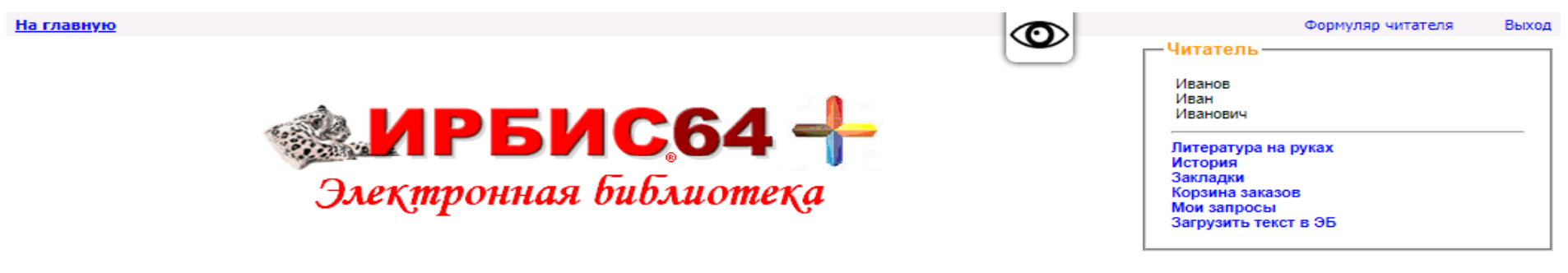

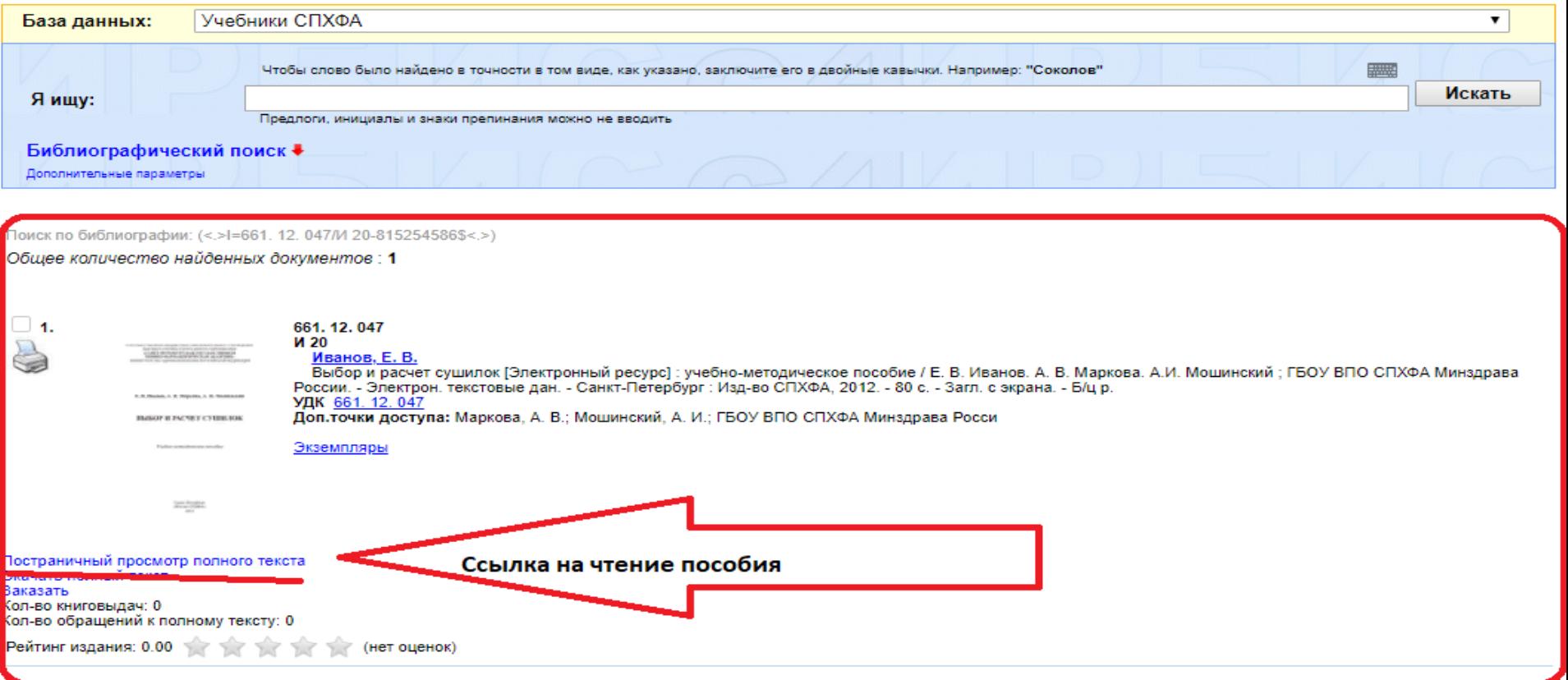

### **Чтение**

### В режиме чтения доступен постраничный просмотр, увеличение размера страницы, добавление закладки, сохранение страницы

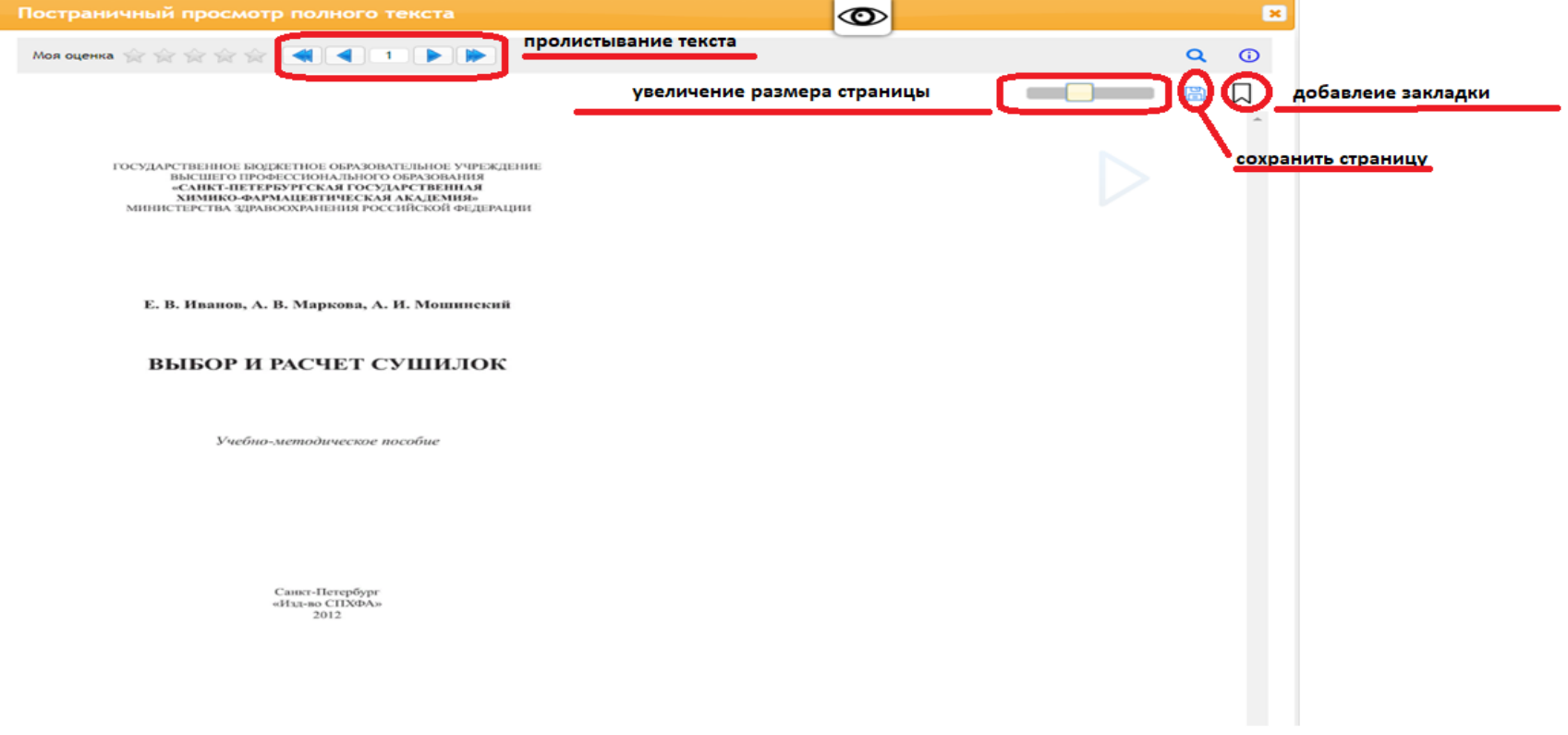

## **Личный кабинет**

Закладки, история поиска доступны для просмотра в личном кабинете

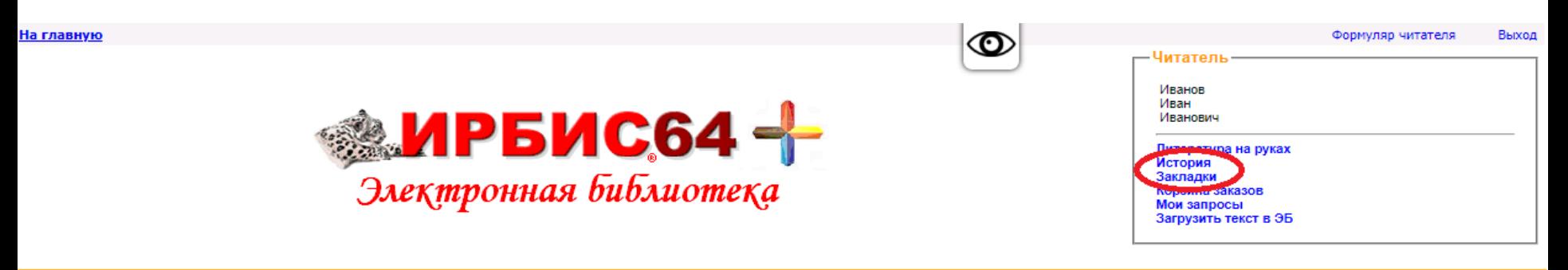

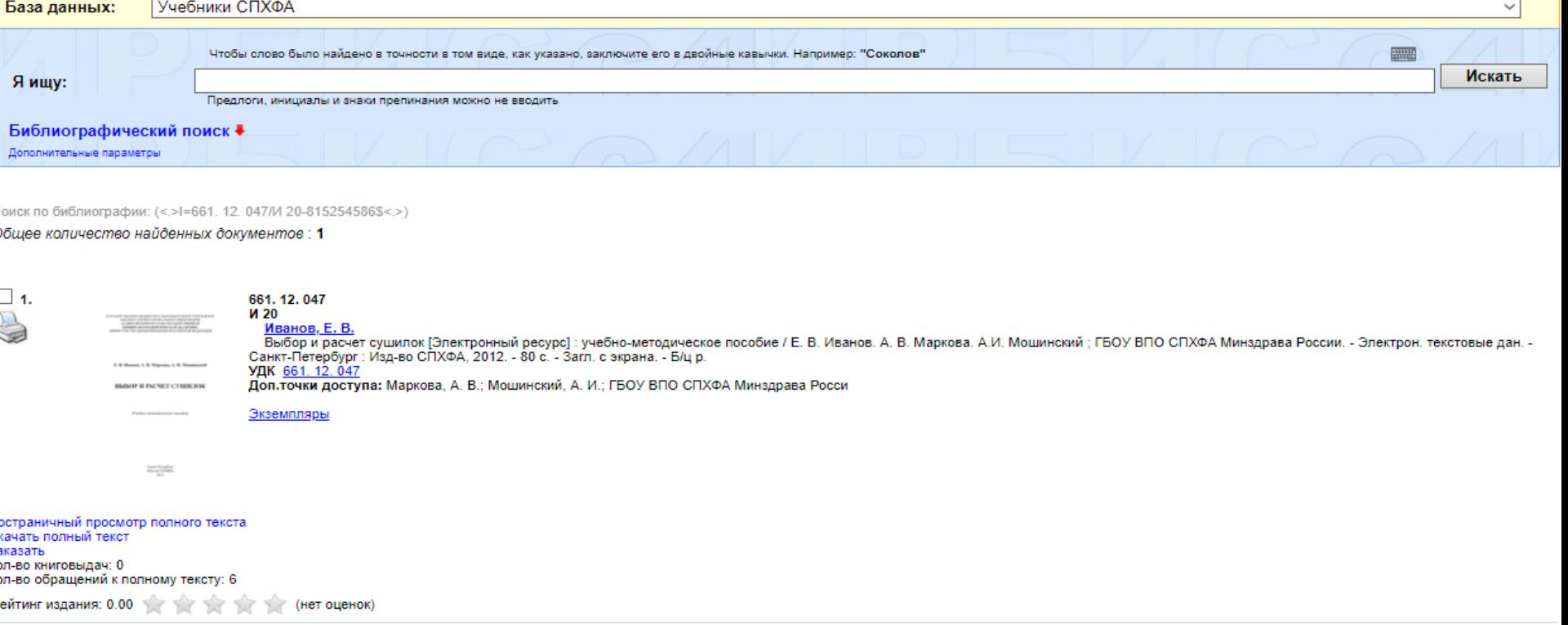

### **Личный кабинет: закладки**

#### В разделе «Закладки» отображаются все закладки, сделанные в пособиях

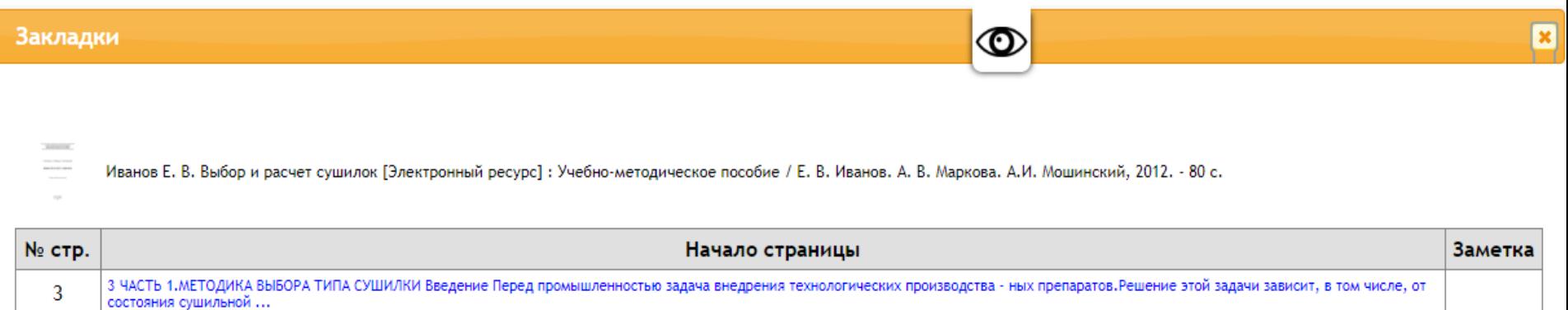